## Kaltura Video Plugin for Jive Setup Guide

Version: 1.0

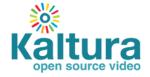

# Kaltura Business Headquarters 5 Union Square West, Suite 602, New York, NY, 10003, USA Tel.: +1 800 871 5224 Copyright © 2014 Kaltura Inc. All Rights Reserved. Designated trademarks and brands are the property of their respective owners. Use of this document constitutes acceptance of the Kaltura Terms of Use and Privacy Policy.

#### **Contents**

| Preface                                               | 4  |
|-------------------------------------------------------|----|
| About this Guide                                      | 4  |
| Audience                                              | 4  |
| Prerequisite Reading                                  | 4  |
| Document Conventions                                  | 4  |
| Section 1 Prerequisites                               | 5  |
| Section 2 Understanding the Setup Process             | 7  |
| The Kaltura Application Framework (KAF) Admin Console | 7  |
| KAF Modules                                           | 7  |
| Mandatory Settings                                    | 8  |
| KAF Admin Module Configuration                        | 9  |
| Player                                                | 9  |
| Player Look and Feel                                  | 9  |
| Captions                                              | 9  |
| Authoring Methods                                     | 10 |
| Media Upload                                          | 10 |
| Webcam Recording                                      | 10 |
| Screen Recording                                      | 11 |
| Video Presentation                                    | 11 |
| Metadata                                              | 11 |
| Comments                                              | 12 |

#### **Preface**

This preface contains the following topics:

- About this Guide
- Audience
- Prerequisite Reading
- Document Conventions

#### **About this Guide**

This guide describes how to setup the Kaltura Video Plugin for Jive. Instructions are provided for setting up the plugin for Jive behavior and how to control user roles and permissions using the Kaltura Application Framework (KAF) Admin Console.

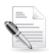

**NOTE:** Please refer to the official and latest product release notes for last-minute updates. Technical support may be obtained directly from: Kaltura Customer Care.

**Contact Us**: Please send your documentation-related comments and feedback or report mistakes to knowledge@kaltura.com. We are committed to improving our documentation and your feedback is important to us.

#### **Audience**

This guide is intended for Jive and Kaltura administrators.

#### Prerequisite Reading

- Kaltura Video Plugin for Jive User Guide
- Kaltura Video Plugin for Jive Deployment Guide

#### **Document Conventions**

Kaltura uses the following admonitions:

Note

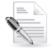

NOTE: Identifies important information that contains helpful suggestions.

Workflow

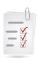

Workflow: Provides workflow information.

- 1. Step 1
- 2. Step 2

#### **Prerequisites**

The following items are required to setup the Kaltura Video Plugin for Jive:

- Access to a Jive environment with Account Admin permissions.
- A Kaltura account Please contact your Kaltura representative for your Kaltura account details.
- Deployment of the Kaltura Video Plugin for Jive on your Jive environment. For deployment instructions, see Kaltura Video Plugin for Jive Deployment Guide
- KAF Admin Console please ask your Kaltura representative for credentials to access your KAF Admin Console instance.

#### **Before You Begin**

You will need to create a Jive root category in the KMC.

#### ☐ To create the Jive root category in the KMC

- 1. Log into the KMC.
- 2. Select the Content tab and then select the Categories tab.
- 3. Click Add Category.
- **4.** On the New Category window, select the position of the root category and save your new category.

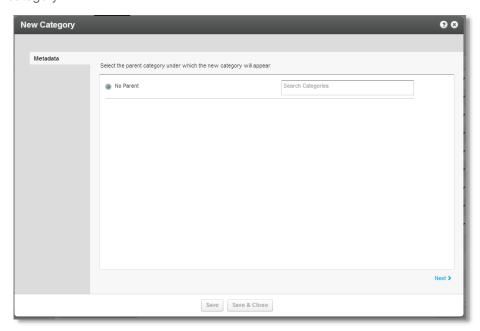

- 5. Click Next.
- 6. In the metadata tab, enter metadata for your new category and click Save.

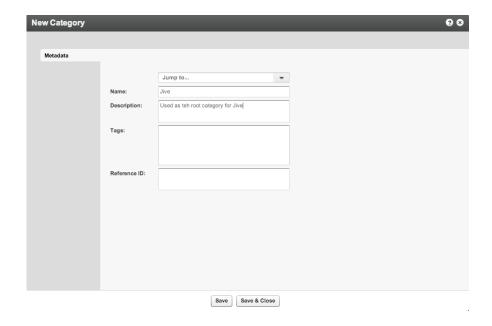

#### **Understanding the Setup Process**

The Kaltura Video Plugin for Jive offers an out-of-the-box solution that enables users to view, record, upload, publish, search, and share video directly from their Jive environment. This translates into time and money saved for your organization, improved employee engagement, creativity and collaboration, as well as ease of use for employees.

### The Kaltura Application Framework (KAF) Admin Console

The Kaltura Video Plugin for Jive is implemented on top of the Kaltura Application Framework (KAF), a feature rich framework that allows flexible and streamlined integration of Kaltura's video solution and products into 3<sup>rd</sup> party applications such as Jive. KAF is hosted and served directly from the Kaltura cloud servers and once integrated into your Jive environment, presents different video components and workflows to users.

At the backend, the Kaltura Application Framework provides a flexible and extensible administration panel, called "KAF Admin Console". The KAF Admin Console offers full control over the user experience and when interacting with videos inside Jive. Nearly all configuration aspects of the Kaltura Video Plugin for Jive are configured through the KAF Admin Console.

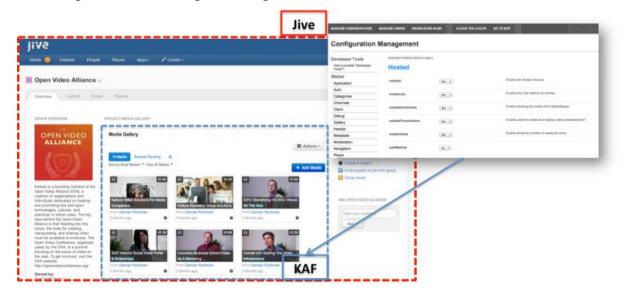

#### **KAF Modules**

Your KAF instance is composed of multiple **KAF modules**, such as "Application", "Player", and "Auth". Each module controls a different aspect of your Kaltura Video Plugin for Jive instance. A KAF module is composed of a set of **configuration fields**. All KAF modules are listed on the left menu in your KAF Admin Console instance.

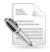

**NOTE:** Your KAF Admin Console may display modules and configuration fields that are not listed in this guide, some of which may be disabled. It is important that you do not modify the configuration of the disabled modules (and not to enable them) without consulting with your Kaltura representative.

The following KAF modules are required for configuring the Kaltura Video Plugin for Jive and are described in this guide:

- Application
- Client
- Auth
- Security
- Player
- Metadata
- Categories
- Addcontent
- Captions
- Comments
- Customdata
- Publish
- Screencapture
- Userreports
- Channelmoderation
- Audioentry
- Imageentry
- Videopresnetation
- Browseandembed
- Hosted

#### **KAF Admin General Configuration**

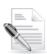

**Related KAF modules:** Application, Auth, Client, Security, Categories, Addcontent, Publish, Browseandembed, Hosted

#### **Mandatory Settings**

Your KAF account comes pre-configured with the following settings, which should not be changed:

| Module      | Fields                                      | Description                                                                                          |
|-------------|---------------------------------------------|----------------------------------------------------------------------------------------------------|
| Application | InstanceId, privacyContext, userRoleProfile | Internal constant identifiers of your KAF instance. Please note that privacyContext should be empty. |
| Auth        | sslSettings                                 | All site                                                                                             |
| Client      | serviceUrl                                  | https://www.kaltura.com                                                                              |
|             | VerifySLL                                   | Yes                                                                                                  |
| Security    | allowLoadInIframe                           | Yes                                                                                                  |
| Addcontent  | enabled                                     | Yes                                                                                                  |
| Userreports | enabled                                     | Yes                                                                                                  |
| Publish     | enabled                                     | Yes                                                                                                  |

| Module         | Fields              | Description |
|----------------|---------------------|-------------|
| Browseandembed | enabled             | Yes         |
| Hosted         | enabled             | Yes         |
|                | enableLike          | Yes         |
|                | enabledEntryDelete  | Yes         |
|                | enablePresentations | Yes         |
|                | enableViews         | Yes         |
|                | authMethod          | KS          |

In addition, you will need to specify the root category you created under the Categories module.

| Module     | Fields       | Description                                 |
|------------|--------------|---------------------------------------------|
| Categories | rootCategory | Select the category you created in the KMC. |

#### **KAF Admin Module Configuration**

This section describes how to configure the KAF Modules.

#### **Player**

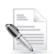

Related KAF modules: Audioentry, Imageentry, Captions

#### **Player Look and Feel**

| Module                                       | Fields                  | Description                                                                                                    |
|----------------------------------------------|-------------------------|----------------------------------------------------------------------------------------------------|
| playerId  Player  playerVideoI  playerEditId |                         | Choose the player to use when playing back videos in My Media and in Media Gallery.                                               |
|                                              | playerId                | Use a player id (uiConf id) from the list of players available in your KMC account (In KMC, go to Studio and select Players List. |
|                                              | playerVideoRatioPercent | The ratio (in percent) of the video inside the player.<br>Standard values: 16:9 = 56.25 , 4:3 = 75 , 16:10 = 62.5                 |
|                                              | playerEditId            | The player ID (uiConf ID) of the player that is used to edit entries.                                                             |
|                                              | autoPlayOnLoad          | Determines whether the video should start playing automatically when the player loads.                                            |
| Audioentry                                   | audioPlayerId           | Player ID (uiConf ID) of the player that plays audio entries.                                                                     |
| Imageentry                                   | imagePlayerId           | Player ID (uiConf ID) of the player that shows images.                                                                            |

#### **Captions**

Enable the captions module to allow end users to upload captions to entries they own.

| Module   | Fields        | Description                                                                                                    |
|----------|---------------|----------------------------------------------------------------------------------------------------|
| Captions | captionsKsuld | The uiConf ID of the Kaltura Simple Uploader (KSU) used for captions. MediaSpace uses KSU to upload .SRT and .DFXP caption files. |

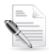

**NOTE:** Regardless of the Captions' settings, when captions are available for a video entry they are also available to the end user playing the video.

#### **Authoring Methods**

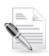

Related KAF modules: Widgets, Screencapture, Videopresentation

The KAF Admin Console provides great flexibility in configuring different authoring methods users can utilize for creating new content. To date, the following methods are available (with additional methods to be added in the future:

- Uploading media from the local machine
- Capturing a video from a webcam using the Kaltura Webcam Recorder (KRecord)
- Creating a new screencast using the Kaltura Screen Recorder (KSR)
- Synchronizing a video with a presentation

Please refer to the Kaltura Video Plugin for Jive Deployment Guide for more details about each of these methods.

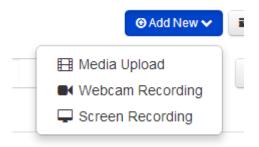

#### **Media Upload**

| Module  | Fields | Description                                                                  |
|---------|--------|------------------------------------------------------------------------------|
| Widgets | ksuld  | The uiConf ID of the uploaded used to upload videos, images and audio files. |

#### **Webcam Recording**

| Module  | Fields    | Description                                                                 |
|---------|-----------|-----------------------------------------------------------------------------|
| Widgets | krecordId | The uiConf ID of the kRecord widget.  MediaSpace uses kRecord to record and |

| Module | Fields  | Description                                                            |
|--------|---------|------------------------------------------------------------------------|
|        |         | upload video from a webcam.                                            |
|        | rtmpUrl | The URL of your RTMP Server. The URL is required for Webcam recording. |

#### **Screen Recording**

| Module        | Fields                 | Description                                                                               |
|---------------|------------------------|-------------------------------------------------------------------------------------------|
|               | Enabled                | Adds the "Screen Recording" option to the Add New menu.                                   |
|               | ksrld                  | The widget ID (uiConf ID) of the Kaltura Screen Recorder Widget (KSR) used in MediaSpace? |
| Screencapture | videoBitrate           | The video bitrate quality (in kbps) to use for the capture. For example 2000              |
|               | advancedOptionsEnabled | Enable the option to select frames per second by the user                                 |

#### **Video Presentation**

| Module             | Fields          | Description                                                                                    |
|--------------------|-----------------|------------------------------------------------------------------------------------------------|
|                    | Enabled         | Adds the "Video Presentation" option to the Add New menu.                                      |
|                    | sortMediaBy     | The default sort type for video presentation entries.                                          |
| Videopresentations | kpwld           | The widget ID (uiConf ID) of the Kaltura Video Presentation Player Widget used in MediaSpace.  |
|                    | kvpmDocUploadId | The widget ID (uiConf ID) of the Kaltura Document Upload Widget used in MediaSpace.            |
|                    | kvpmCreationId  | The widget ID (uiConf ID) of the Kaltura Widget that is used to synchronize slides with video. |

#### Metadata

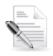

Related KAF modules: Metadata, Customdata

Use the Metadata and Customdata modules to define what types of metadata users are able to provide when uploading new content to their My Media or to a Project orGroup Media Gallery.

| Module              | Fields                                                                           | Description                                                                |
|---------------------|----------------------------------------------------------------------------------|----------------------------------------------------------------------------|
| descriptionRequired | Require users to fill in the 'Description' field when uploading or editing media |                                                                            |
| Metadata            | tagsRequired                                                                     | Require users to fill in the 'Tags' field when uploading or editing media. |

| Module | Fields             | Description                                                                                                    |
|--------|--------------------|----------------------------------------------------------------------------------------------------|
|        | readMoreEnabled    | Enable/disable read more for entry description - shortening to 500 characters.                                   |
|        | metaDataInReadMore | If enabled metadata is hidden until clicking on 'read more' works for all descriptions - entry/channel/category. |

Use the Customdata module to choose a custom metadata profile:

| Module     | Fields         | Description                                                                                                    |
|------------|----------------|----------------------------------------------------------------------------------------------------|
| Customdata | enable         | Enable the Customdata module.                                                                                                    |
|            | profileld      | The ID of the custom metadata. Copy the custom data schema ID from KMC > Settings > Custom Data.  (http://www.kaltura.com/index.php/kmc/kmc4#account metadata)                            |
|            | dateFormat     | The format of the date for the date picker?                                                                                                    |
|            | requiredFields | The custom data fields required before publishing media. Use custom data system names from KMC > Settings > Custom Data (http://www.kaltura.com/index.php/kmc/kmc4#account metadata)      |
|            | privateFields  | The custom data fields that are not displayed in MediaSpace. Use custom data system names from KMC > Settings > Custom Data (http://www.kaltura.com/index.php/kmc/kmc4#account metadata). |
|            |                | Note: Private custom data fields are not hidden when the media owner accesses media from My Media.                                                                                        |

#### **Comments**

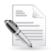

#### Related KAF modules: Comments

The Comments module is used to enable users to add comments to videos and to have conversations around published entries. By default, all comments are public and are visible to all viewers of the entry. For example, if a video is shared in two groups, Group A and Group B, and an employee in Group B adds a comment to the video, the comment will be visible to members of Group A. A group manager may choose to keep all comments for the group videos private, however, public comments from other groups will be visible.

| Module   | Fields                    | Description                                                                                                    |
|----------|---------------------------|----------------------------------------------------------------------------------------------------|
| Comments | enable                    | Enable the Comments module.                                                                                                    |
|          | commentAllowed            | Defines who can add comments.                                                                                                    |
|          | allowClose                | Allows media owners to disable/close comments for particular entries.                                                                                       |
|          | showPrivateCommentsConfig | When set to Yes, adds the option "Keep comments private to channel" in the Media Gallery settings page, to allow channel owners to set comments as private. |